## **RESETANLEITUNG.**

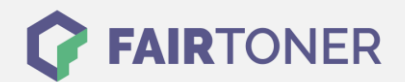

## **Brother DCP-9040 CN Toner Reset**

**Schritt-für-Schritt: So setzen Sie den Toner Ihres Druckers ganz einfach zurück! TROMMEL RESET**

Um einen Brother DCP-9040 CN Toner Reset durchzuführen, befolgen Sie bitte die folgende Anleitung. Um ein Zurückfallen in das Hauptmenü zu vermeiden, gehen Sie dabei bitte schnell vor.

- 1. Schalten Sie den Drucker ein
- 2. Öffnen Sie die obere Abdeckung
- 3. Drücken Sie die Taste STORNO
- 4. Das RESET PARTS LIFE Menü erscheint
- 5. Wählen Sie Ihren Toner mit den Pfeiltasten ▲▼ aus
- 6. S steht für Standard-Toner und J für Jumbo-Toner
- 7. Drücken Sie die Taste OK 1x zur Bestätigung
- 8. Drücken Sie sofort die Taste 1 einmal (1x)
- 9. Schließen Sie die obere Abdeckung

Der Toner Reset wurde hiermit bereits abgeschlossen und das Zählwerk zurückgesetzt.

## **Verbrauchsmaterial für Brother DCP-9040 CN Drucker bei FairToner**

Bei [FairToner](https://www.fairtoner.de/) können Sie natürlich auch die passenden Brother TN-130 oder TN-135 Toner für Ihren Brother DCP-9040 CN Drucker kaufen.

- [Brother DCP-9040 CN Toner](https://www.fairtoner.de/toner/brother-toner/brother-dcp-9040-cn-toner/)
- [Brother TN-130BK Toner](https://www.fairtoner.de/oem/brother-tn-130bk-toner/)
- [Brother TN-135BK Toner](https://www.fairtoner.de/oem/brother-tn-135bk-toner/)

**FAIRTONER.DE ONLINESHOP / SOFORTHILFE / RATGEBER**

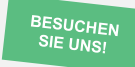

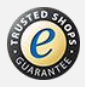